## **Issue Search Screen - Current Fields**

Xporter for Jira allows you to get an Excel document generated with all selected columns (fields) from the Issue Search Screen.

Search for the issues you want, select which field you want to see, and then click **XLSX (Current Fields)** from the Jira Export menu.

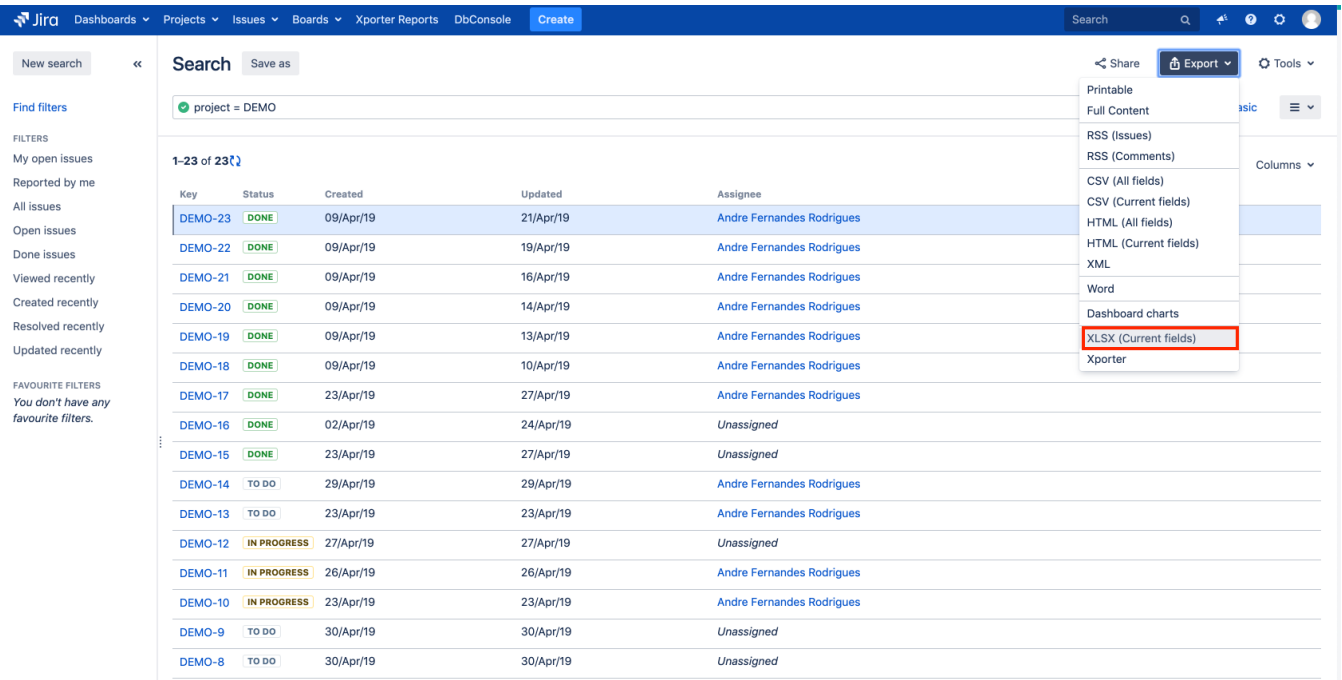

## The result will be something like this:

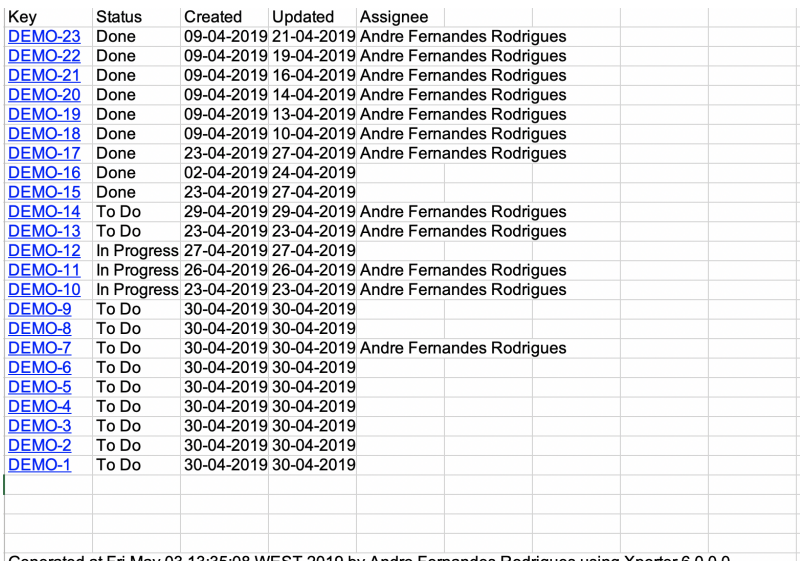

Generated at Fri May 03 13:35:08 WEST 2019 by Andre Fernandes Rodrigues using Xporter 6.0.0.0